## Make an Audio Book for Independent Use ×,

Example: http://bit.ly/tendotsaudiobook

1. Choose a book you have permission to use, or be sure to not share/post publically.

П П

■

П П

П

 $\mathbf{I}$ П П

2. Take and save an image of each page of the book. (I use a scanner or the PhotoScan App from Google on my phone.)

3. Save the images to your Google Drive in a folder with appropriate sharing settings **SET ALL PERMISSIONS for Audio and Images in Google drive so anyone with the link can see the file!**

4. Record the words/audio for each page as a separate file. (I use Vocaroo.com and download each audio and then upload these to Google Drive folder mentioned above.)

5. Open Google Slides. Put each page image on a separate slide in a presentation. (You may want to adjust the slide size to fit the book or the intended device(s).

6. On each slide choose "insert audio" and add the audio from your Google Drive to the page. Move the audio link to a corner of the page. Repeat for each page.

7. If you have a follow-up activity add that to the last slide.

**8. RECHECK your permissions are all set so anyone with the link has access.**

9. Publish this privately – behind a log-in due to copyright permissions.

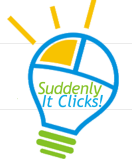

Created for you by Gail Lovely

SuddenlyitClicks.com – GailLovely@Suddenlyitclicks.com